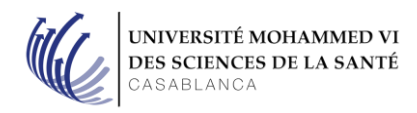

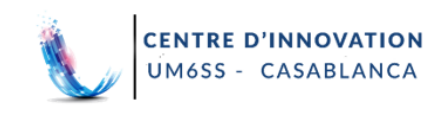

# **Guide d'utilisation de Canvas : Étudiants**

Canvas est une plateforme de **cours en ligne** où sont déposés tous vos cours.

#### **A. Pour se connecter :**

- 1. Accédez à la page: [https://um6ss.instructure.com](https://um6ss.instructure.com/)
- 2. Renseigner votre Identifiant et votre mot de passe (reçu par mail du service informatique)
- 3. Cliquez sur Connecter

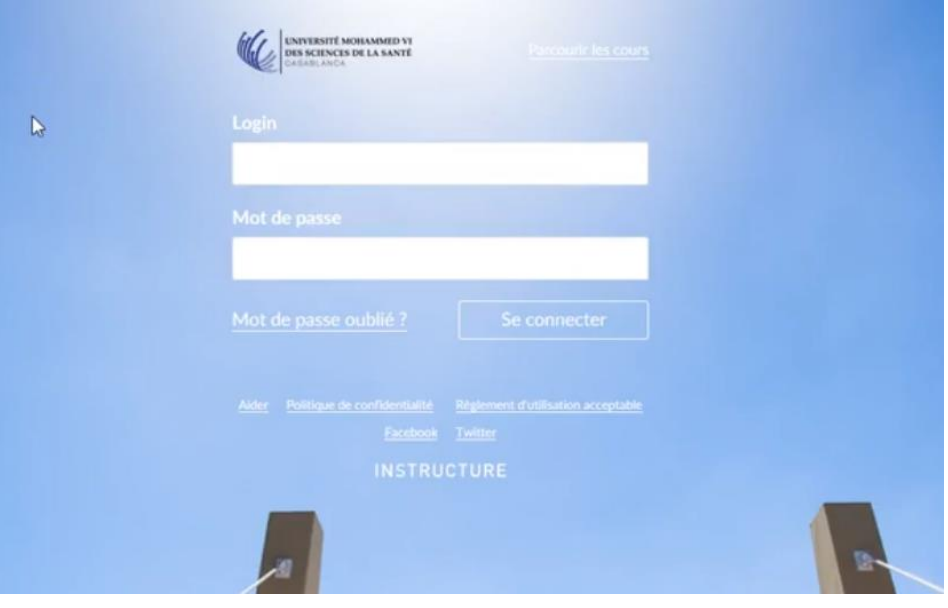

4. Pour votre première connexion sur Canvas, vous devez accepter le règlement d'utilisation acceptable :

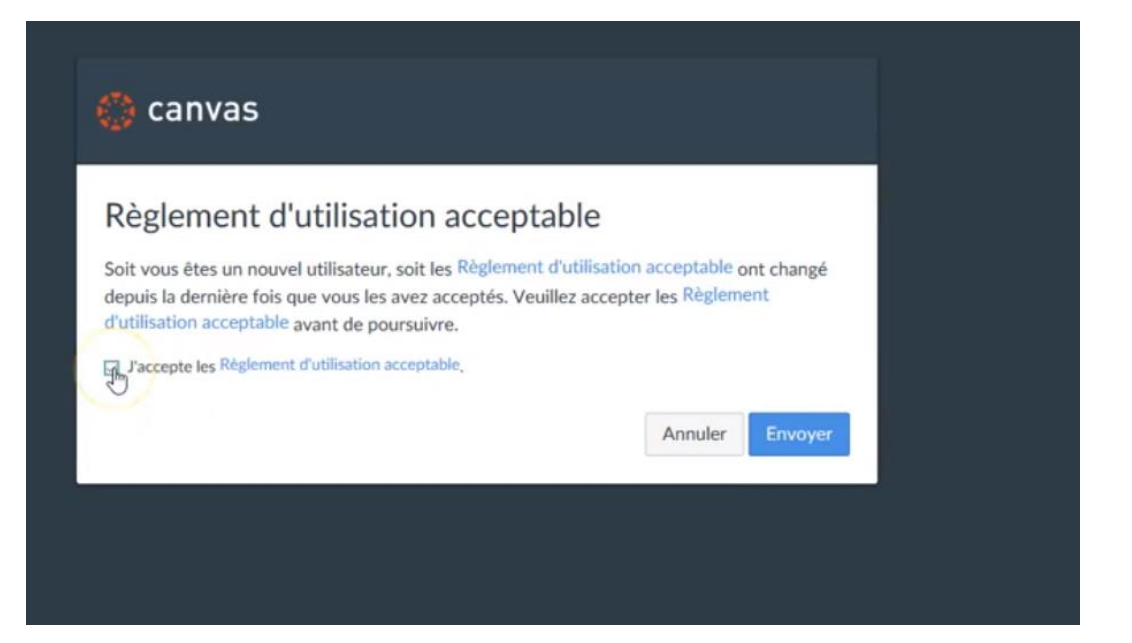

## B. Pour consulter vos cours en ligne :

Pour consulter vos cours en ligne :

1. Connectez-vous sur Canvas/Tableau de bord

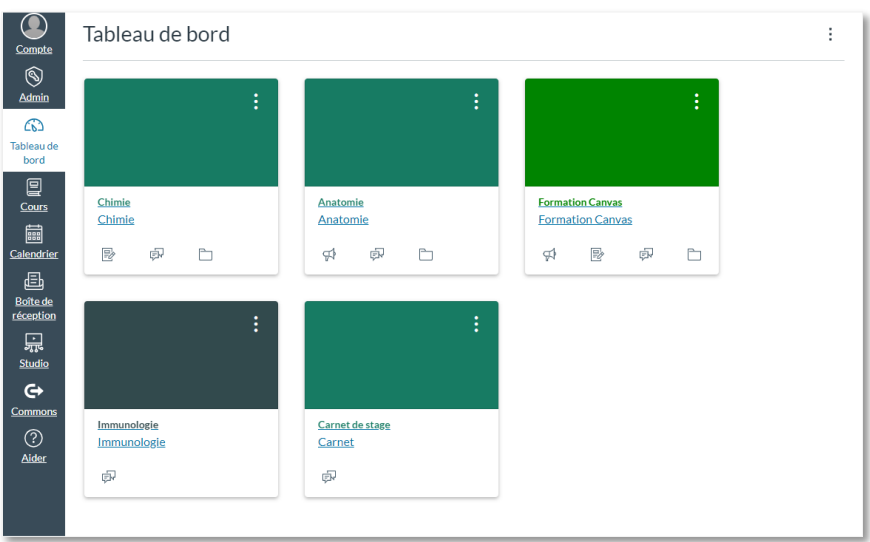

- 2. Accédez au cours choisi en cliquant dessus
- 3. Consultez les différents supports du cours

Vous pouvez télécharger le support du cours en cliquant sur « Download chapitre XXX » au-dessous du titre du chapitre.

## A-Chap I -Structure de la matière-2018-19-1.pdf

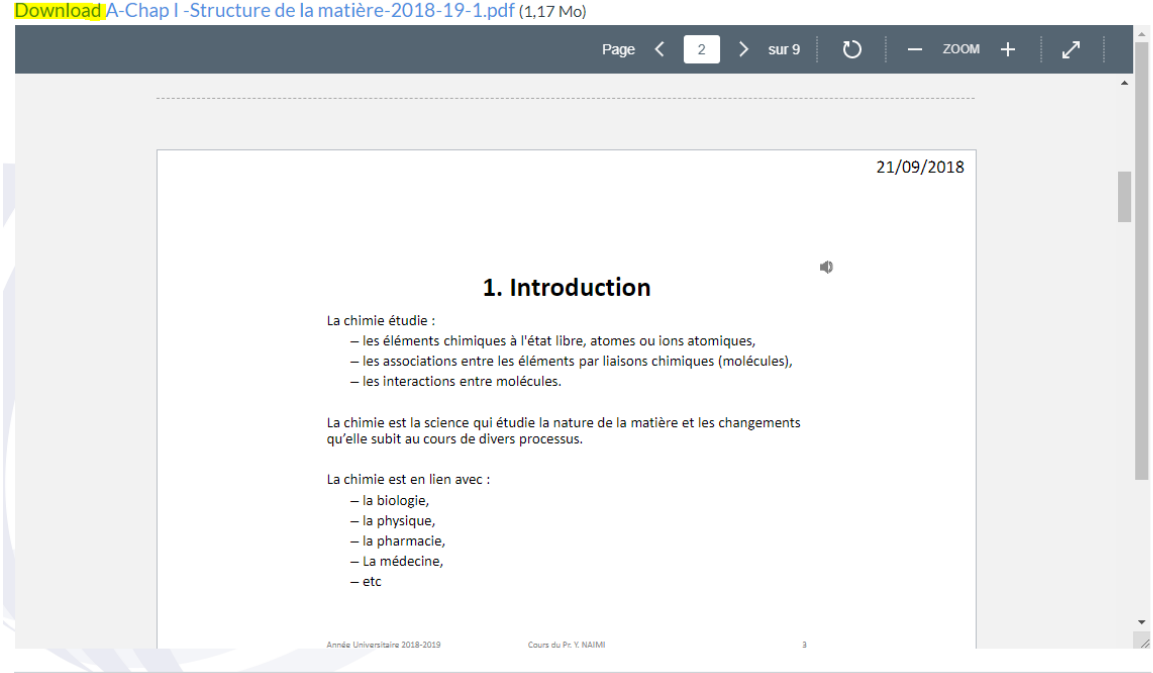

- C. Pour répondre à un Quiz :
- 1. Accédez au cours

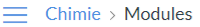

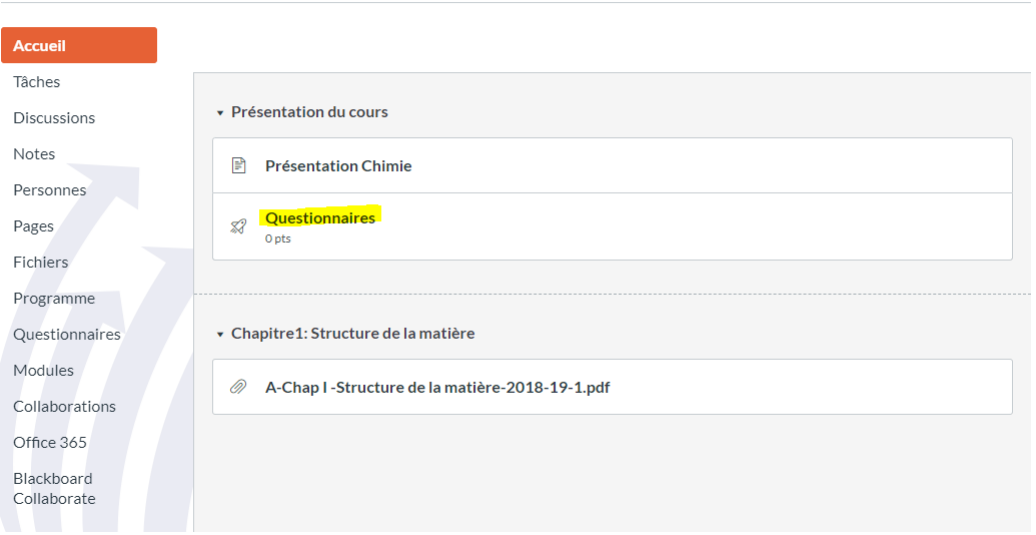

- 2. Cliquez sur Questionnaires
- 3. Complétez le questionnaire
- 4. Envoyer le questionnaire
- D. Pour participer à un forum/discussion
- 1. Accédez au cours/Discussions

### 2. Sélectionnez la discussion en cours

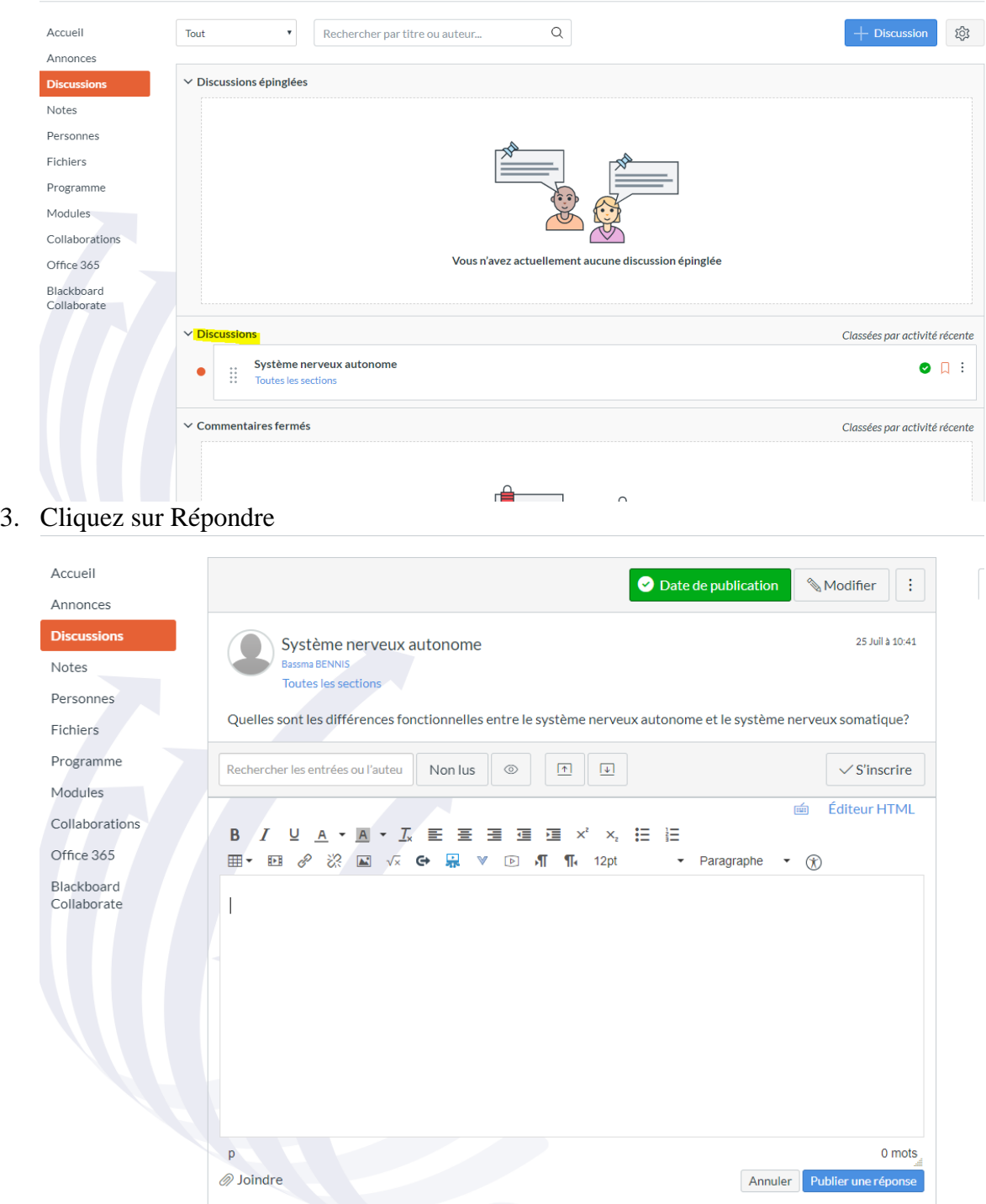

- 4. Complétez votre réponse
- 5. Publier votre réponse

L'université a mis à votre disposition plusieurs tutoriels pour vous guider à l'utilisation de Canvas et qui sont disponible via :<https://um6ss.instructure.com/courses/1623>